# **treeopt Documentation**

*Release 0.0.1*

**joergbrech**

**Apr 23, 2021**

## **CONTENTS:**

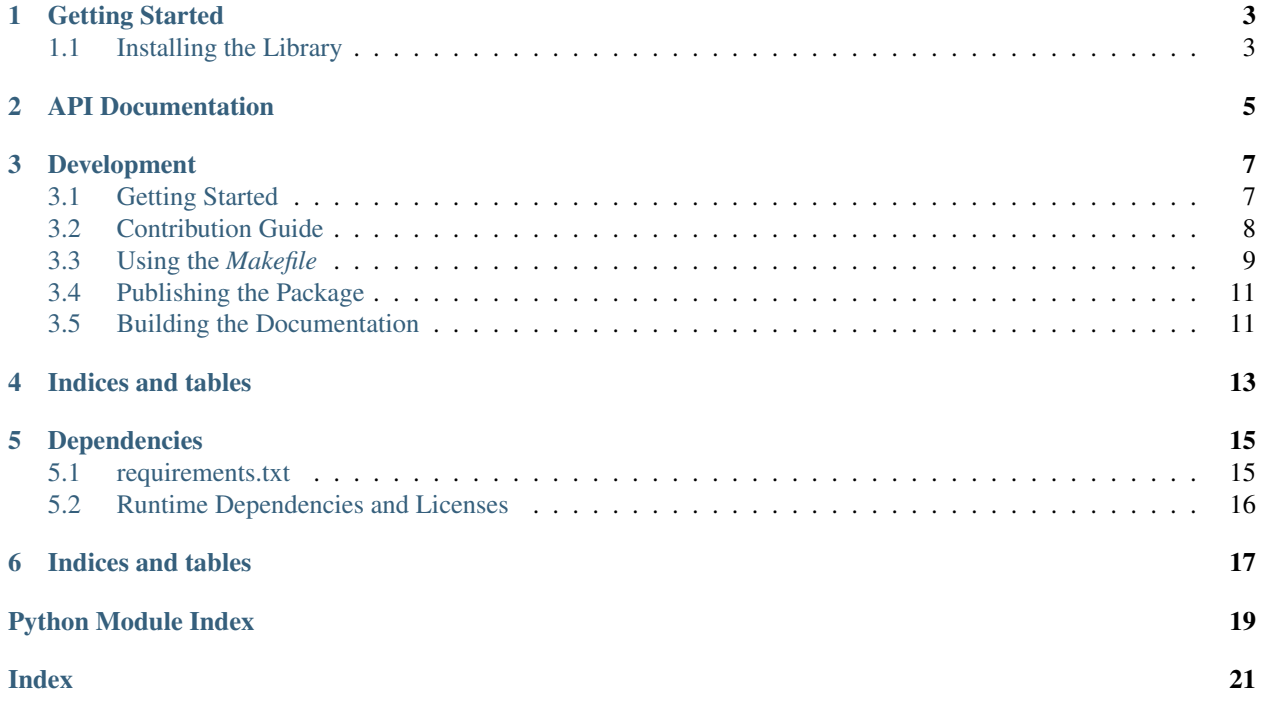

<span id="page-4-0"></span>A python module for simulation-based optimization

## **ONE**

## **GETTING STARTED**

## <span id="page-6-1"></span><span id="page-6-0"></span>**1.1 Installing the Library**

You can use pip to install *treeopt*.

pip install treeopt

**TWO**

## **API DOCUMENTATION**

<span id="page-8-1"></span><span id="page-8-0"></span>A python module for simulation-based optimization.

## **THREE**

## **DEVELOPMENT**

## <span id="page-10-1"></span><span id="page-10-0"></span>**3.1 Getting Started**

This section provides instructions for setting up your development environment. If you follow the steps from top to bottom you should be ready to roll by the end.

### **3.1.1 Get the Source**

The source code for the *TREEOPT* project lives at [github.](https://github.com/hbrs-cse/TREEOPT) You can use *git clone* to get it.

```
git clone https://github.com/hbrs-cse/TREEOPT
```
### **3.1.2 Create the Virtual Environment**

You can create a virtual environment and install the project's dependencies using *[make](#page-12-1)*.

```
make venv
make install
source venv/bin/activate
```
### **3.1.3 Try It Out**

One way to test out the environment is to run the tests. You can do this with the *make test* target.

```
make test
```
If the tests run and pass, you're ready to roll.

### **3.1.4 Getting Answers**

Once the environment is set up, you can perform a quick build of this project documentation using the *make answers* target.

make answers

## <span id="page-11-0"></span>**3.2 Contribution Guide**

Begin by reading the section *[Getting Started](#page-10-1)*. Make sure you are on your master branch and your local copy is up-to-date:

```
git checkout master
git pull
```
### **3.2.1 Create a new feature branch**

If you would like to contribute, begin by creating a feature branch

```
git checkout -b jk/issue-42-my-awesome-new-feature
```
Ideally, the name of the branch should have a speaking name. It is good practice to prepend a private branch with your initials. If you are writing a feature that is referenced in an issue on Github, include the issue number in your branch name.

Now implement your modifications. The source code of the library is contained in the subdirectory treeopt. Any new feature should be thoroughly tested, so please add unit tests in the tests subdirectory.

### **3.2.2 Autoformat your code**

Your code stype should conform to the PEP. We use flake8 to check the code at every commit and decline contributions that are not conform to the standard. Using a combination of the tools pre-commit, black and flake8 you can automatically re-format and check your code with every commit. To activate this optional feature, install pre-commit

pip install pre-commit

and install the pre-configured commit-hook for this repository. In the root directory of this repo, type

```
pre-commit install
```
That's all there is to it!

### **3.2.3 Commit your changes**

```
git commit -m 'implemented an awesome new feature
fixes #42'
```
The commit message should be a short, but good description of the changes. Make as many commits as you need and try to change only one thing. A good rule of thumb is, that using the word "and" in a commit message is a sign, that you could have used two commits instead.

You can add a reference to an Github issue number using a hashtag.

### **3.2.4 Push your local branch**

git push -u origin HEAD

This will generate a new branch in the remote repository with the same name as your local branch and the sync the two branches. After the remote branch has been created, the command

git push

suffices to push your local changes to the remote branch.

### **3.2.5 Create a Pull Request**

<span id="page-12-1"></span>If you are satisfied with your changes, navigate to the repo on Github and open a Pull Request. You can prepend the Pull Request name with *[WIP]* to label it as "Work in Progress". This way, noone will prematurally review your unfinished work.

## <span id="page-12-0"></span>**3.3 Using the** *Makefile*

This project includes a [Makefile](https://www.gnu.org/software/make/) that you can use to perform common tasks such as running tests and building documentation.

### **3.3.1 Targets**

This section contains a brief description of the targets defined in the Makefile.

#### **clean**

Remove generated packages, documentation, temporary files, *etc*.

#### <span id="page-12-2"></span>**lint**

Run [pylint](https://www.pylint.org/) against the project files.

#### <span id="page-12-3"></span>**test**

Run the unit tests.

#### **quicktest**

Run the unit tests without performing pre-test validations (like *[linting](#page-12-2)*).

#### <span id="page-13-1"></span>**docs**

Build the documentation for production.

Note: You can also build the documents directly, bypassing validations like *[linting](#page-12-2)* and *[testing](#page-12-3)* using [Sphinx Makefile](https://github.com/mapnik/sphinx-docs/blob/master/Makefile) directly.

```
cd docs
make clean && make html
make latexpdf
```
#### **answers**

Perform a quick build of the documentation and open it in your browser.

#### **package**

Build the package for publishing.

#### <span id="page-13-0"></span>**publish**

Publish the package to your repository.

#### **build**

Install the current project locally so that you may run the command-line application.

#### **venv**

Create a virtual environment.

#### **install**

Install (or update) project dependencies.

#### **licenses**

Generate a report of the projects dependencies and respective licenses.

Note: If project dependencies change, please update this documentation.

## <span id="page-14-0"></span>**3.4 Publishing the Package**

As you make changes to the project, you'll probably want to publish new version of the package. *(That's the point, right?)*

### **3.4.1 Publishing**

The actual process of publishing the project is just a matter of running the *[publish](#page-13-0)* target.

make publish

### **3.4.2 Installing**

If you just need to install the library in your project, have a look at the *[general tutorial](#page-4-0)* article.

## <span id="page-14-1"></span>**3.5 Building the Documentation**

### **3.5.1 Sphinx**

The documentation in this project is generated by [Sphinx](http://www.sphinx-doc.org/en/master/) from [reStructuredTex.](http://docutils.sourceforge.net/rst.html)

### **3.5.2 Ubuntu/Debian**

This project started on [Ubuntu Linux 18.04.](http://releases.ubuntu.com/18.04/) That doesn't mean you can't use another distribution, or even another operating system, but you may need to perform some additional setup steps to get your builds working. (If you do get it working under another system, please consider adding an article to let others know how you did it!)

#### **Prerequisites**

The project uses the Sphinx [LatexBuilder](http://www.sphinx-doc.org/en/master/usage/builders/index.html#sphinx.builders.latex.LaTeXBuilder) to generate a [PDF](https://acrobat.adobe.com/us/en/acrobat/about-adobe-pdf.html) document. If you're using Ubuntu (or Debian) you'll need to install [texlive](https://www.tug.org/texlive/) and [latexmk.](https://mg.readthedocs.io/latexmk.html)

```
sudo apt-get install texlive-latex-recommended \
    texlive-latex-extra \
    texlive-fonts-recommended \
    latexmk
```
### **3.5.3 make**

Once everything is in place, you can build the documentation using the *[make docs](#page-13-1)* the target defined in the project's *[Makefile](#page-12-1)*.

make docs

## **FOUR**

## **INDICES AND TABLES**

- <span id="page-16-0"></span>• genindex
- modindex
- search

## **DEPENDENCIES**

<span id="page-18-0"></span>The requirements.txt file contains this project's module dependencies. You can install these dependencies using pip.

pip install -r requirements.txt

## <span id="page-18-1"></span>**5.1 requirements.txt**

```
click>=7.0, <8
pip-check-reqs>=2.0.1,<3
pip-licenses==3.3.1
flake8>=3.7.9,<4
flake8-docstrings>=1.5.0,<2
pytest==6.2.3
pytest-cov>=2.5.1,<3
pytest-pythonpath>=0.7.2,<1
setuptools>=38.4.0
Sphinx>=2.2.0
sphinx-rtd-theme>=0.4.3,<1
tox>=3.0.0,<4
twine==3.4.1
pre-commit>=2.2.0
```
<span id="page-19-0"></span>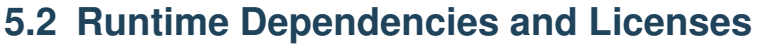

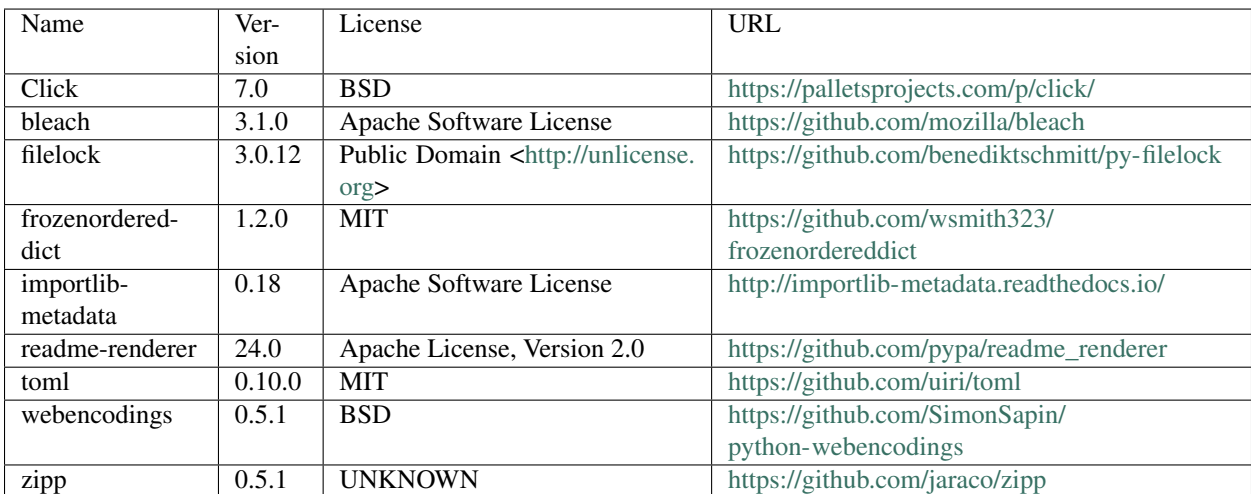

**SIX**

## **INDICES AND TABLES**

- <span id="page-20-0"></span>• genindex
- modindex
- search

## **PYTHON MODULE INDEX**

<span id="page-22-0"></span>t treeopt, [5](#page-8-0)

## **INDEX**

## <span id="page-24-0"></span>M

module treeopt, [5](#page-8-1)

## T

treeopt module, [5](#page-8-1)